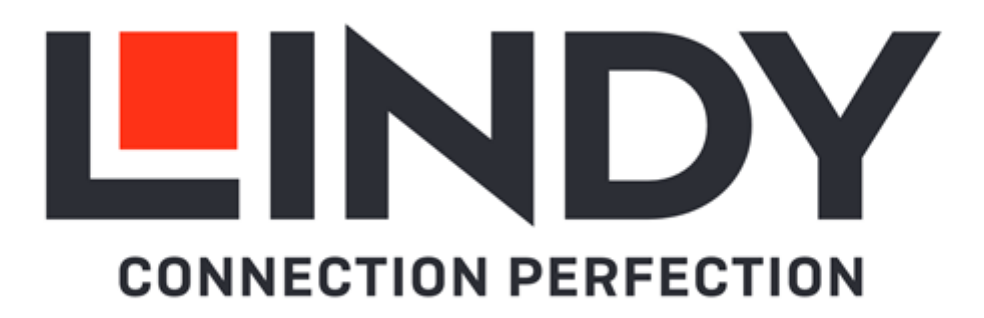

# **150m Cat.6 4x4 HDMI 4K60 HDBaseT Matrix Extender**

*User Manual English*

No. 38345

# lindy.com

#### **Safety Instructions**

#### **! WARNING !**

Please read the following safety information carefully and always keep this document with the product.

Failure to follow these precautions can result in serious injuries or death from electric shock, fire or damage to the product.

This device has a switching type power supply and can work with supply voltages in the range 100…240 VAC.

Touching the internal components or a damaged cable may cause electric shock, which may result in death.

To reduce risk of fire, electric shocks or damage:

- Do not open the product nor its power supply. There are no user serviceable parts inside.
- Only qualified servicing personnel may carry out any repairs or maintenance.
- Never use damaged cables.
- Do not expose the product to water or places of moisture.
- Do not use this product outdoors it is intended for indoor use only.
- Do not place the product near direct heat sources. Always place it in a well-ventilated place.
- Do not place heavy items on the product or the cables.
- Please ensure any adapters are firmly secured and locked in place before inserting into a wall socket

#### **Introduction**

Thank you for purchasing the 150m Cat.6 4x4 HDMI 4K60 HDBaseT Matrix Extender. This product has been designed to provide trouble free, reliable operation. It benefits from both a LINDY 2 year warranty and free lifetime technical support. To ensure correct use, please read this manual carefully and retain it for future reference.

This high-end HDBaseT Matrix Extender allows the connection for 4 HDMI sources and 4 HDMI displays, each output is mirrored to provide HDBaseT extensions up to 150m (4 HDBaseT receivers are included). It supports resolutions up to 4K60, each HDMI output can also be downscaled to FullHD independently while Audio can be de-embedded thanks to the analog and coaxial outputs.

IR matrix function is supported on the main unit, then IR signal follows the HDMI video channel at the respective HDBaseT receiver end.

User can easily manage the matrix via front panel buttons with OLED screen, IR remote control, RS-232 or TCP/IP commands and web GUI.

### **Package Contents**

- **HDMI 4K60 HDBaseT Matrix Extender**
- 4 x HDBaseT Receiver
- IR remote control
- RS-232 Male to Female cable, 1.5m
- 4 x 3-Pin Terminal Block
- 4 x 5-Pin Terminal Block
- 5 x IR Emitter cable, 1.5m
- 5 x IR Receiver cable, 1.5m
- 10 x Mounting Ears with screws
- 4 x IEC mains cables (EU, UK, US & AUS), 1.5m
- **Lindy Manual**

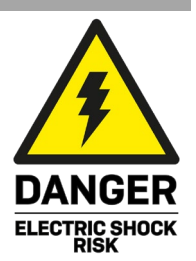

# **Features**

- Supports resolutions up to 3840x2160@60Hz 4:4:4 8bit
- 4x4 Matrix function
- 4 HDMI inputs
- 4 HDMI & HDBaseT mirrored outputs
- Support 4K to 1080p downscaler function on each output
- **EDID management and CEC control**
- Support IR matrix function
- Audio Pass-through of all HDMI audio formats including Dolby Digital, Dolby TrueHD, Dolby Digital Plus (DD+), DTS-HD, DTS HD-HRA, DTS-X, Master Audio, LPCM up to 7.1
- Audio de-embedded via analog and coax ports
- 24V PoC (Power over Cable) function on HDBaseT ports
- Manageable via front panel buttons with OLED display, IR remote control, RS-232 or TCP/IP commands and Web GUI

# **Specification**

- HDMI 2.0b, 18Gbps compliant
- HDCP 2.2/1.4 pass-through
- **The following distance and resolution combinations are possible when using high quality Cat.6** U/UTP or F/UTP solid core cable:
	- 150m: 1920x1080@60Hz 4:4:4 8bit
	- 120m: 3840x2160@60Hz 4:4:4 8bit / 4:2:2 12bit
- Coax Audio Formats: PCM 2.0, Dolby Digital / Plus, DTS 2.0/5.1
- Analog Balanced Audio Formats: PCM 2.0CH
- SNR: >90dB
- THD+N Ratio: <0.1% (V\_max) 0.001%~0.01% (V\_best)
- Crosstalk: >80dB
- Frequency Response: 20Hz~20kHz ±0.5dB
- ESD Protection: ± 8kV (air-gap discharge)
- Human Body Model: ± 4kV (contact discharge)
- Operating Temperature: 0°C 40°C (32°F 104°F)
- Storage Temperature: -20°C 60°C (-4°F 140°F)
- Relative Humidity: 20 90% RH (Non-condensing)
- Metal Housing
- **Colour: Black**
- Power Requirements: AC100-240V 50/60Hz
- Power Consumption: 60W

# **Installation**

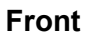

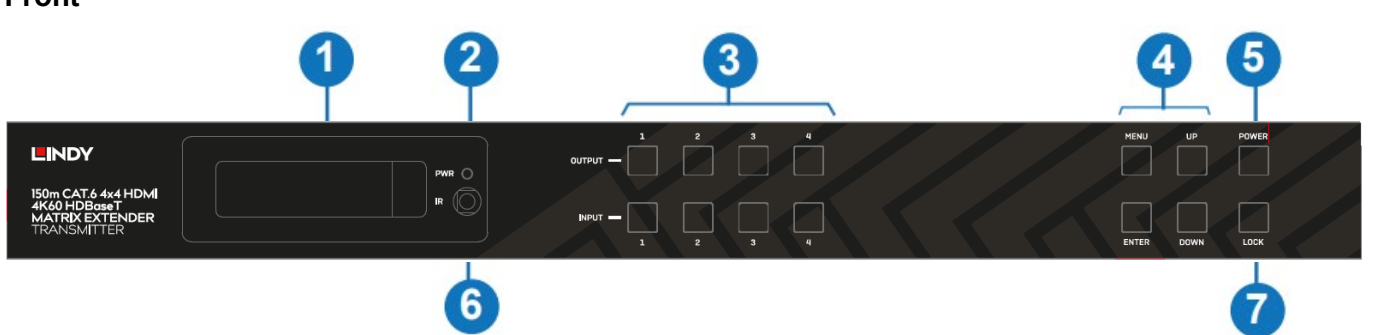

- 1. OLED Screen: Shows matrix switching status, Input/Output ports, EDID, baud rate and IP address.
- 2. PWR: This LED will illuminate green when the unit is on, red when the unit is in standby.
- 3. OUTPUT / INPUT: Press an OUTPUT button first and then an INPUT button to select the source to display on the output port.
- 4. MENU / UP / DOWN / ENTER: Browse and manage the features via the OLED display: - EDID setting: press MENU button to enter **Select EDID** feature, press UP / DOWN button to choose the required EDID, then press ENTER button to enter in **Copy to Input** sub-menu; press UP / DOWN button to select the input port and press ENTER button to confirm.

- Baud rate setting: press MENU button two times to enter **Select Baud** feature, press UP / DOWN button to select the required baud rate, then press ENTER button to confirm.

- IP Address: press MENU button three times to enter **IP Address** menu and check the current IP Address, press UP / DOWN button to switch DHCP ON / OFF, then press ENTER button to confirm. Press MENU button again to return to the initial OLED display status.

- 5. POWER: keep this button pressed for 3 seconds to set the unit in stand-by mode, press the button again to switch it on again.
- 6. IR: IR receiver window for the remote control.
- 7. LOCK: press this button to lock front panel buttons except for POWER button, press it again to unlock.

# 6

# **Rear**

- 1. IR IN: Connect to IR Receiver cables, the IR signal will be emitted to the respective IR OUT port on the HDBaseT Receiver.
- 2. IR OUT: Connect to IR Emitter cables, the IR signal will be received from the respective IR IN port on the HDBaseT Receiver.
- 3. AUDIO OUT: 4 groups of COAX and balanced analog audio mirrored output ports related to the respective video OUTPUT ports (6).
- 4. GND: Connect the housing to the ground.
- 5. POWER: Connect to a IEC-C13 100~240V AC 50/60Hz power cable. Press the switch button to turn on/off the power.

6. OUTPUT: HDMI and HDBaseT mirrored output ports, connect to HDMI displays and to HDBaseT Receivers.

HDBaseT RJ45 LEDs:

- Data signal: illuminates when HDMI signal is with HDCP; flashes when HDMI signal is without HDCP; off when there is no HDMI signal.

- Connection signal: illuminates when the connection between the main unit and the HDBaseT Receiver is stable; flashes when the connection between the main unit and the HDBaseT Receiver is not stable; off when there is no connection.

- 7. INPUT: HDMI input ports, connect to HDMI source devices.
- 8. CONTROL: TCP/IP and RS-232 control ports, connect to a PC or serial control system to manage the unit via Web GUI or RS-232 commands.

# **SERVICE**  $\odot$ Ò HDMI OUT AUDIO OUT **IR OUT HDBT IN**  $\overline{\mathbf{8}}$

# **Receiver panels**

- 1. POWER LED: Indicates power.
- 2. SERVICE: Firmware update port.
- 3. DC 24V: Connect a 24VDC 1A PSU to an AC wall outlet and securely connector to receiver. This is not required powering on the main unit, all receivers are powered on via PoC function.
- 4. HDBT IN: HDBaseT Input Port, connect the main unit or a compatible HDBaseT transmitter using a single Cat.6 or above cable for all data signals.
- 5. Connection signal LED: illuminates when the connection between the main unit and the HDBaseT Receiver is stable; flashes when the connection between the main unit and the HDBaseT Receiver is not stable; off when there is no connection.
- 6. Data signal LED: illuminates when HDMI signal is with HDCP; flashes when HDMI signal is without HDCP; off when there is no HDMI signal.
- 7. HDMI OUT: Connect to an HDMI display.
- 8. AUDIO OUT: 3.5mm analog output, connect to a compatible speaker, headphones or amplifier.
- 9. IR IN: Connect the supplied IR Receiver cable for IR signal reception. Ensure the remote being used is within the direct line-of-sight of the IR Extender.
- 10. IR OUT: Connect the supplied IR Emitter cable for IR signal transmission. Place the IR Emitter in direct line-of-sight of the equipment to be controlled.
- 11. RS-232: Connect to a PC, serial controller or serial device via phoenix block 3-way connection for the pass-through transmission of RS-232 commands.

# **Operation**

### **EDID settings**

The following EDID modes can be selected from the EDID menu in the OLED panel or via Web GUI and RS-232 control commands (see below):

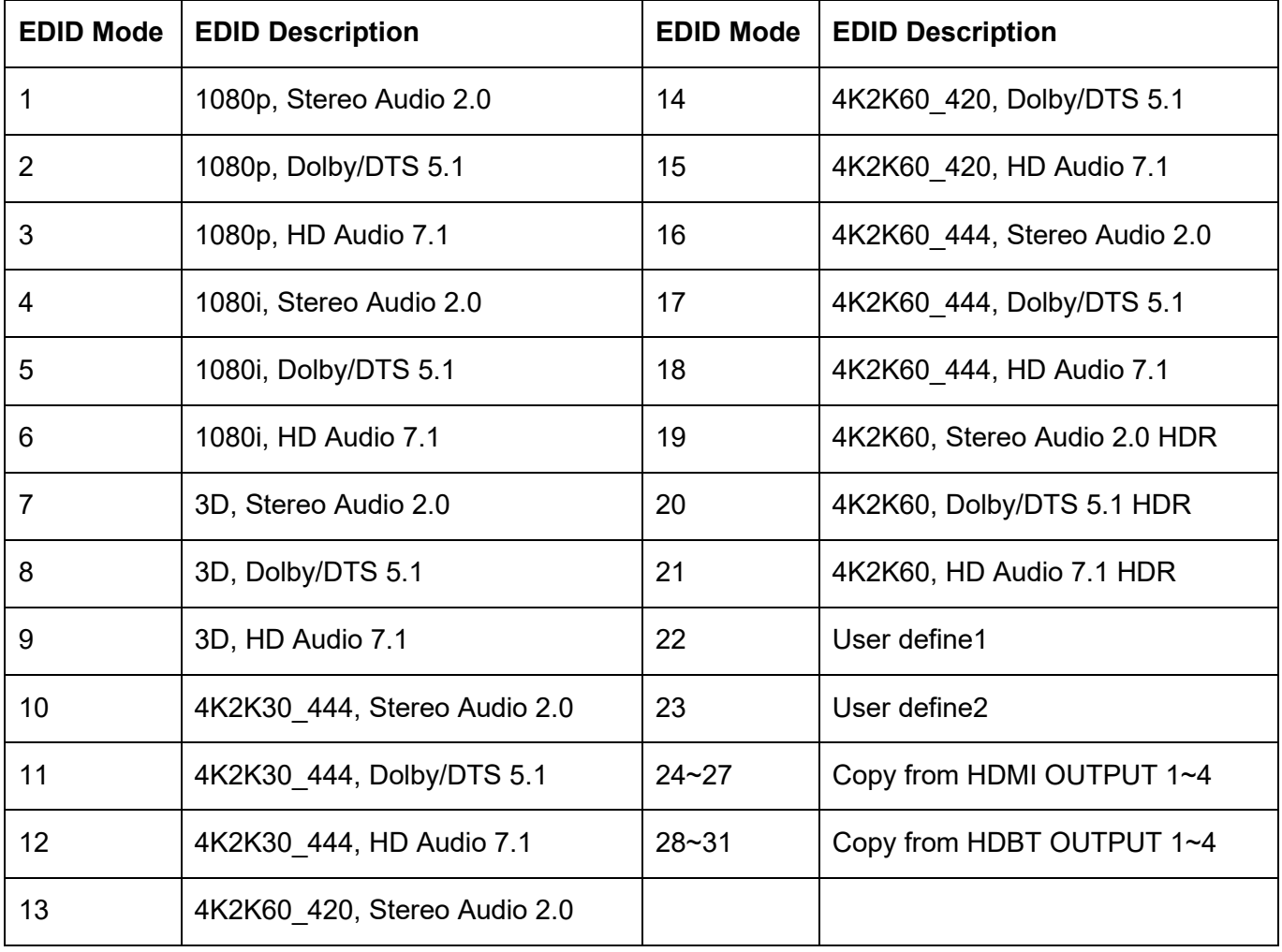

# **IR Remote control**

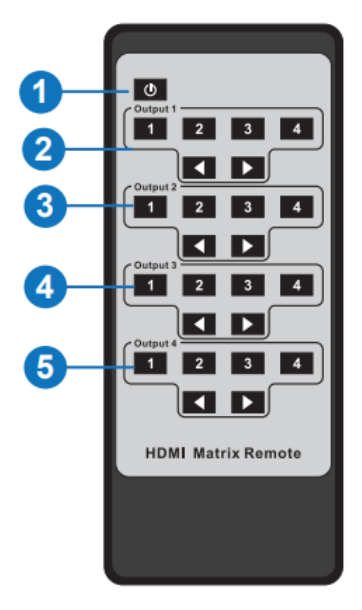

- 1. **Power on / Standby**: power on the unit or set it to standby mode.
- 2. Output 1: press 1/2/3/4 button to select the input source to assign to HDMI OUTPUT 1.
- 3. Output 2: press 1/2/3/4 button to select the input source to assign to HDMI OUTPUT 2.
- 4. Output 3: press 1/2/3/4 button to select the input source to assign to HDMI OUTPUT 3.
- 5. Output 4: press 1/2/3/4 button to select the input source to assign to HDMI OUTPUT 4.
	- : select the previous or next input source button.

# **TCP/IP Control**

The unit can be controlled by a Web GUI, the default IP address is 192.168.1.100. To get the current IP address press 3 times MENU button to enter the IP interface in the OLED display as shown under Installation paragraph. Is possible to get it also via RS-232 control with the command "r ipconfig" through a serial tool and get the information as shown below:

```
[11:00:55.617]发\rightarrow \Diamondr ipconfig!
□
[11:00:55.710]收←◆IP Mode: DHCP
IP:192.168.61.103
Subnet Mask: 255. 255. 255. 0
Gateway: 192, 168, 61, 1
Mac address:6c-df-fb-03-d5-e0
TCP/IP port=65534
telnet port=998
```
All the parameters can be changed by Software GUI and RS-232 command, see below for details.

After connecting the TCP/IP port of the unit to a PC using a standard RJ45 network cable, set the IP address of the PC under the same network segment of the Matrix.

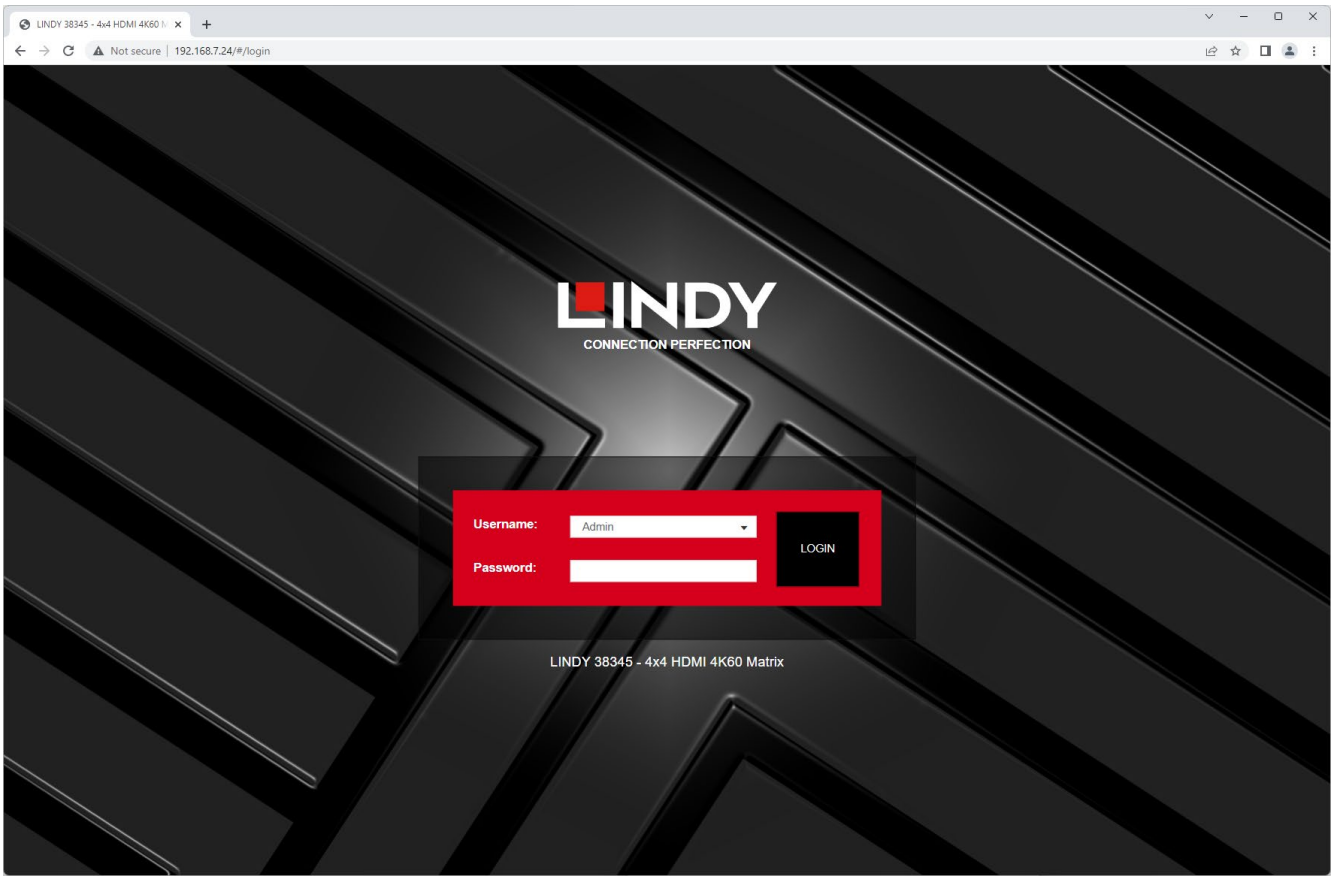

Then type the current IP address of the Matrix into a browser page on the PC.

Default Username and Password are:

Username: Admin Password: admin

Username: User Password: user

Click on **LOGIN** button, then the following **Status** page will appear:

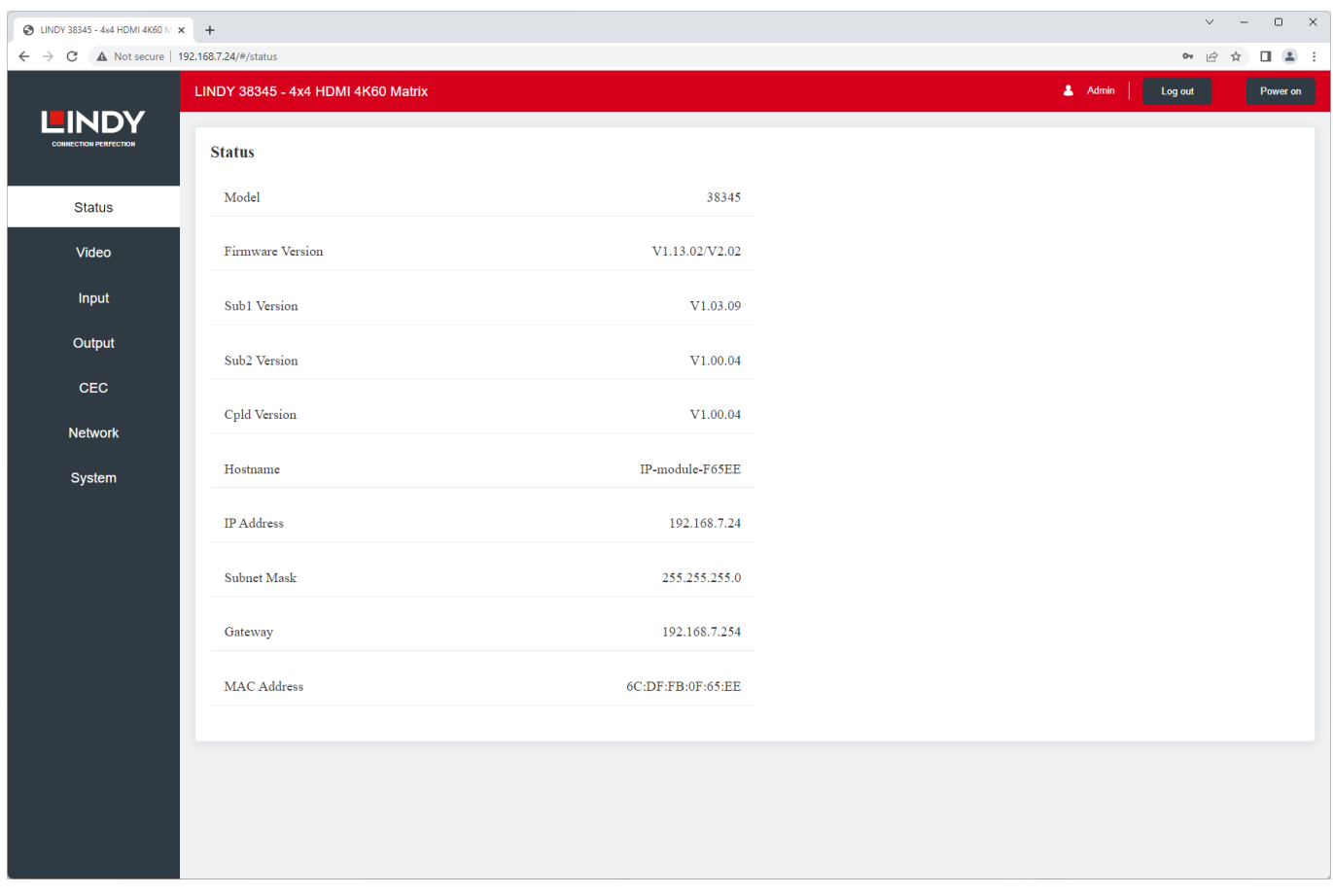

All basic information are provided in this page such as product model, installed firmware and network settings of the unit.

**Video** 

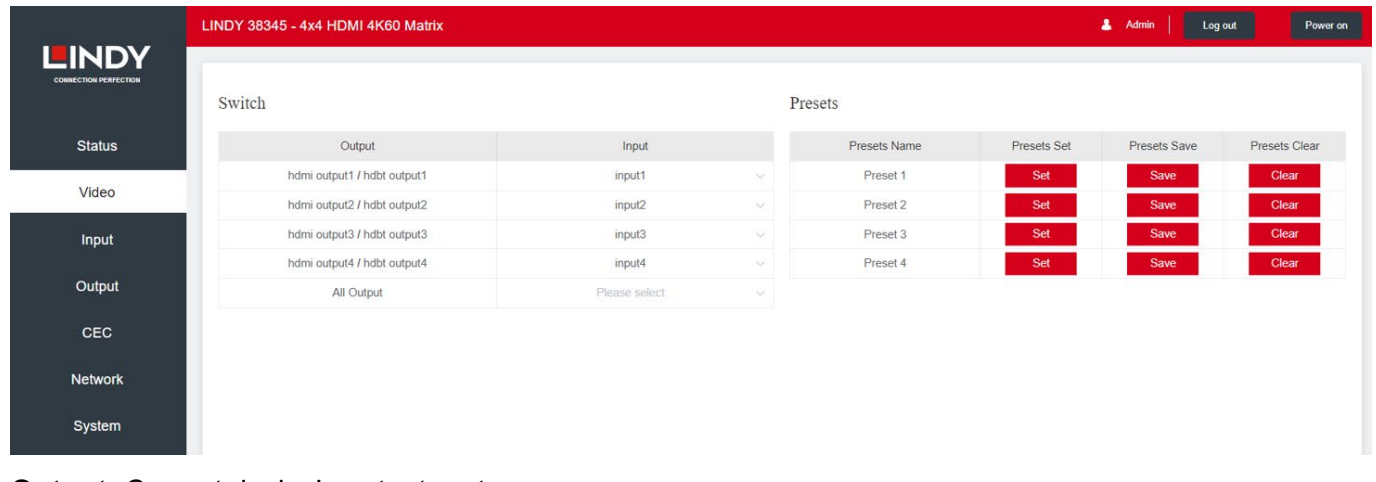

**Output:** Current device's output ports.

**Input:** Click on the drop-down menu to select the signal source to assign to the corresponding Output port. **Presets Name:** Name the current setup, maximum 12 characters are allowed.

**Preset Set:** Restore the settings of the last saved matrix switching.

**Preset Save:** Save a matrix switching.

**Presets Clear:** Clear a saved matrix switching.

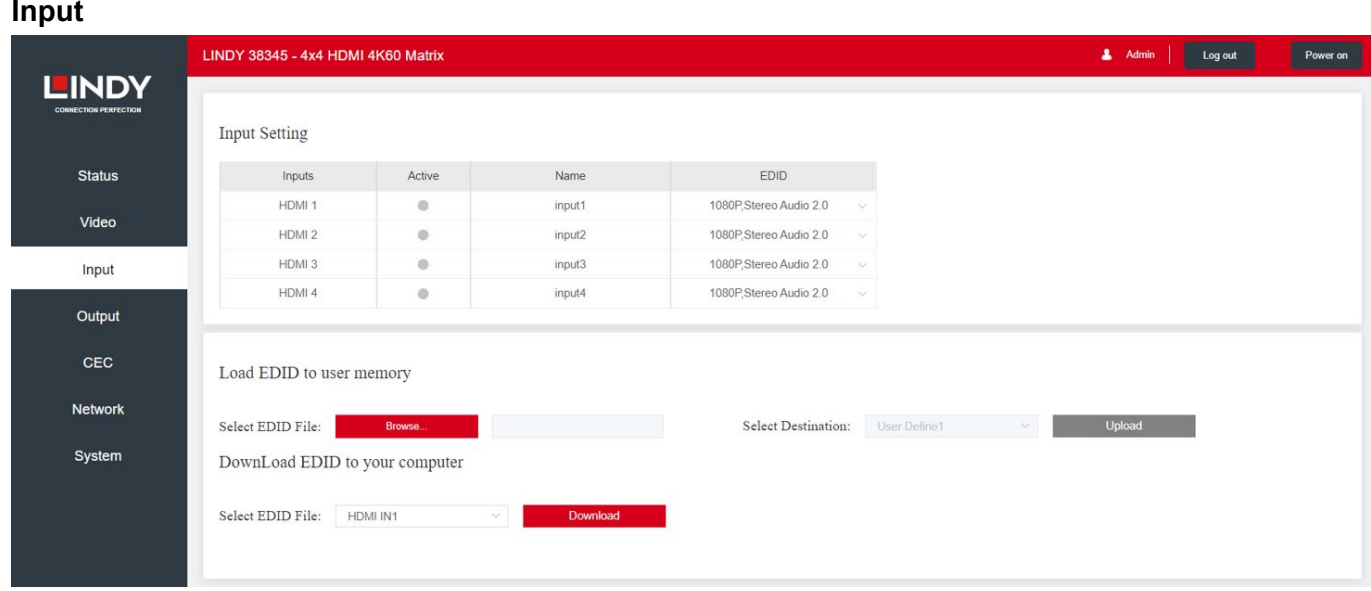

**Active** indicates whether the channel is connected to a signal source. Is possible to change input's **Name** clicking on each box, maximum 12 characters are allowed. Click on the drop-down menu under EDID to select a preset, see the complete list under **EDID settings** chapter.

Click on **Browse** button to select a bin file, select User 1 or 2 from **Select Destination** field and then click on **Upload** button.

To download an EDID file click the drop-down box near **Select EDID File** to select the corresponding input channel and then click on **Download** button.

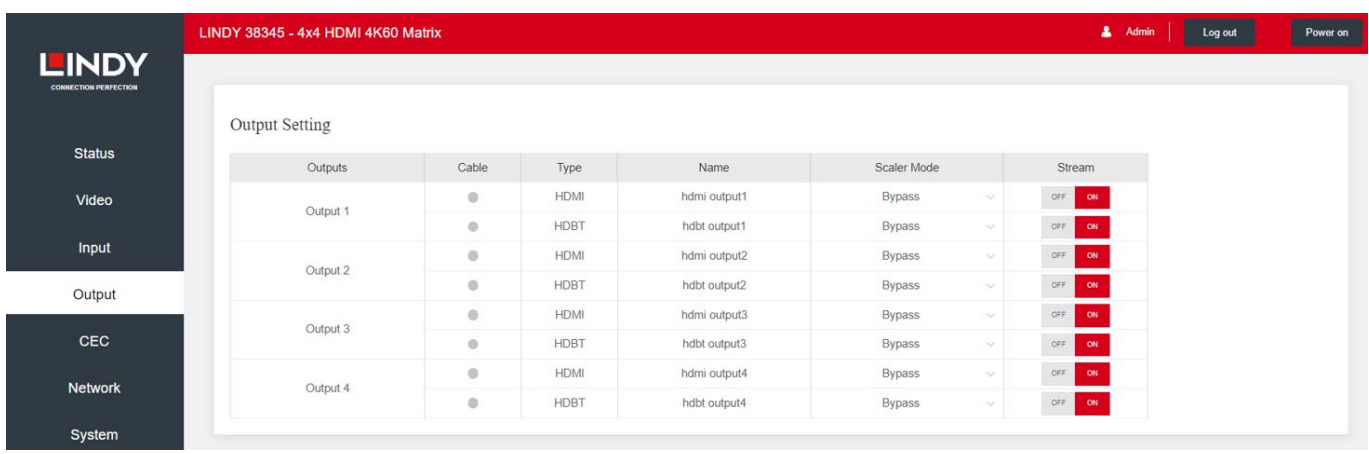

# **Output**

**Cable** indicates the connection status of output ports, when an output is connected to a display (**Type** can be HDMI or HDBT), it will be green, if not it stays grey.

Each output can be renamed by clicking on each **Name** box, maximum 12 characters are allowed.

Select an output resolution in the drop-down menu under **Scaler Mode**, **Bypass**, **4K -> 1080P** and **AUTO** are the available choices.

Turn off the **Stream** if needed by clicking on **OFF** button, by default all is set to **ON**.

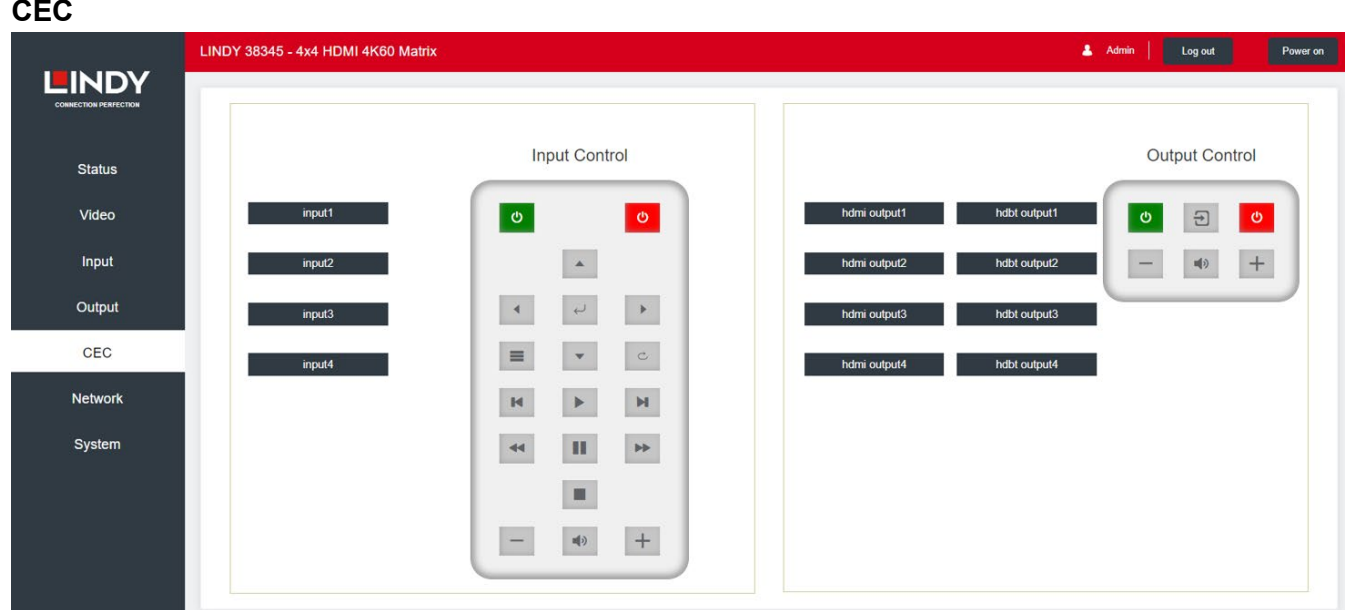

Control the operation of each input source and displays via CEC by pressing the icons.

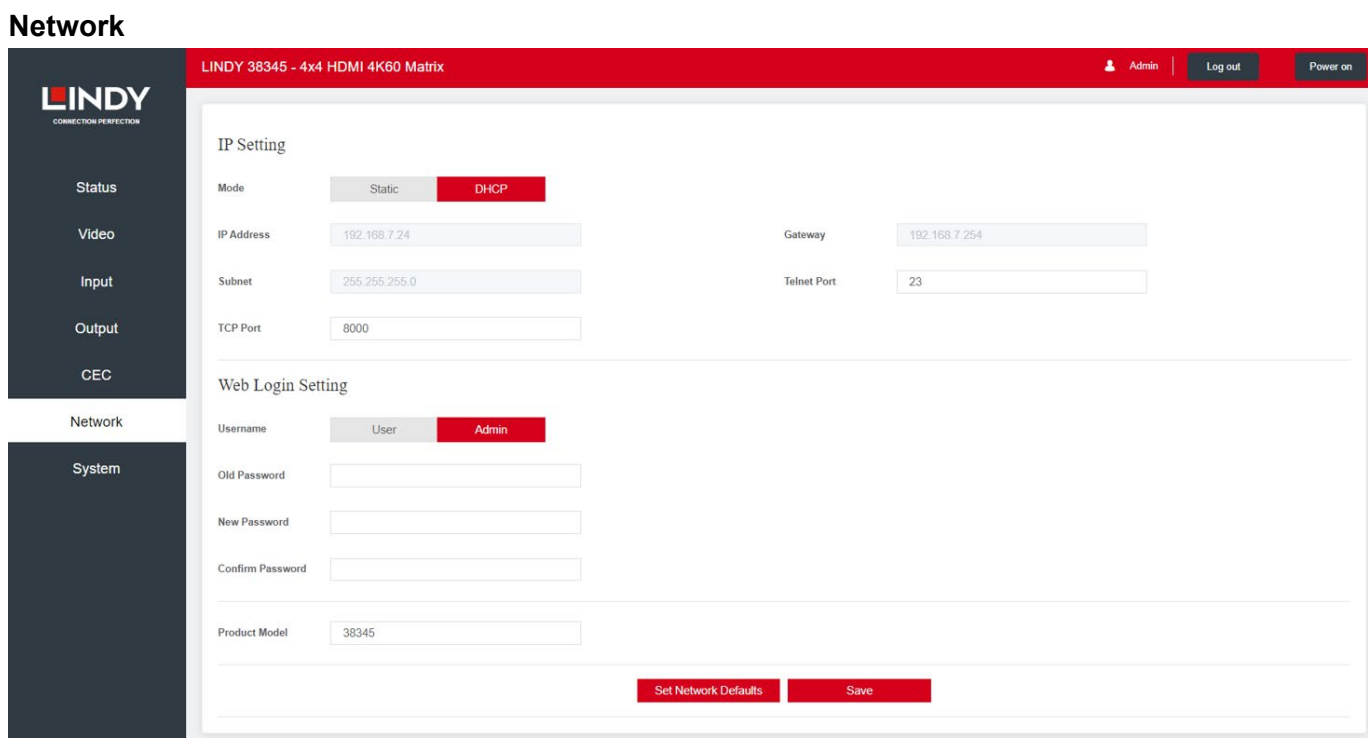

### **IP Setting**

Set up **Mode, IP Address, Gateway, Subnet Mask** and **Telnet Port** as required, click **Save** button to confirm.

If the selected mode is Static, it will switch to the corresponding IP Address; if the mode is DHCP, it will automatically search and switch to the IP Address assigned by the router.

Click on **Set Network Defaults** button then click **OK** in the next pop-up window to confirm the choice; after the searching is completed, it will switch to the login page again.

### **Web Login Setting**

Here you can change the password and click on **Save** button to confirm. Please note that the new password can't be empty and can't be the same as the **Old Password**.

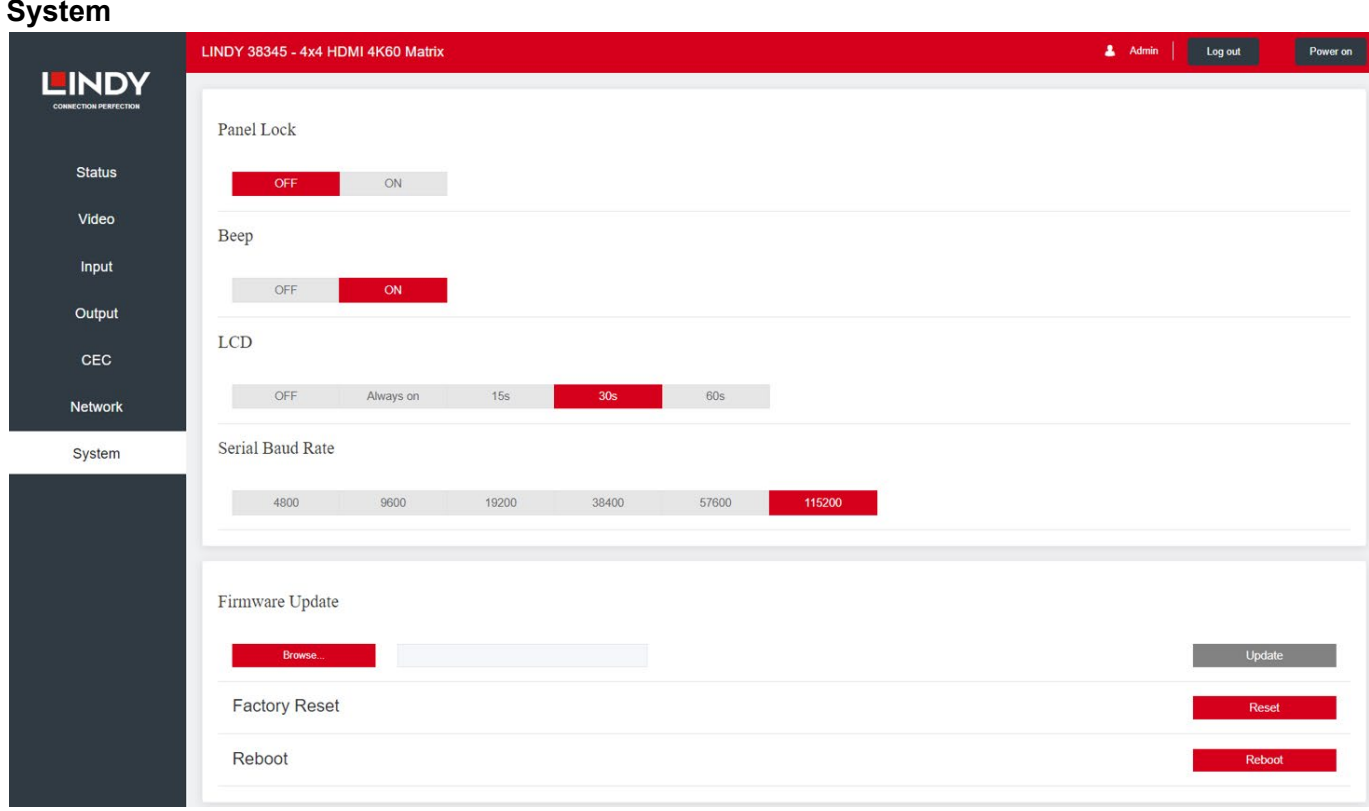

**Panel Lock**: lock/unlock panel buttons, click **ON** to lock the buttons.

**Beep**: turn **ON/OFF** the acoustic signal of the buttons.

# **LCD**: turn **OFF**, **Always on** or set the turn-on time (**15s, 30s** or **60s**)

**Serial Baud Rate**: select the value of the serial baud rate.

**Firmware Update**: click Browse button to select an update file (if available), then click on **Update** to confirm.

**Factory Reset**: click **Reset** button to reset the unit to factory defaults.

**Reboot**: click **Reboot** button to reboot the unit.

# **Infrared Control**

The Transmitter and Receiver units feature an IR In and Out port so that IR control can be bi-directional and managed in the following ways:

**At the Matrix end (Local end):** the IR signal is one-to-one transmission.

For example, the IR IN 1 port signal of the Matrix will emit to IR OUT port of the HDBaseT Receiver 1, and the IR IN 3 port signal of the Matrix will emit to IR OUT port of the HDBaseT Receiver 3. It doesn't follow the video switch.

IR IN ALL port signal of the Matrix will emit to all IR OUT ports of HDBaseT receivers simultaneously.

**At HDBaseT receiver (Remote end):** IR signal follows video switch.

For example, the HDMI output signal on the HDBaseT Receiver 1 is from the HDMI INPUT 2 port, so IR input signal of the HDBaseT Receiver 1 will emit to IR OUT 2 port of the Matrix. The HDMI output signal on the HDBaseT Receiver 3 is from the HDMI INPUT 4 port. Then, IR input signal of the HDBaseT Receiver 3 will emit to IR OUT 4 port of the Matrix and so on.

Any of HDBaseT Receiver's IR IN signal can output from IR OUT ALL port of the Matrix and the IR OUT ALL signal of the Matrix depends on the IR remote of source device.

# **IR Cables Pin Assignment**

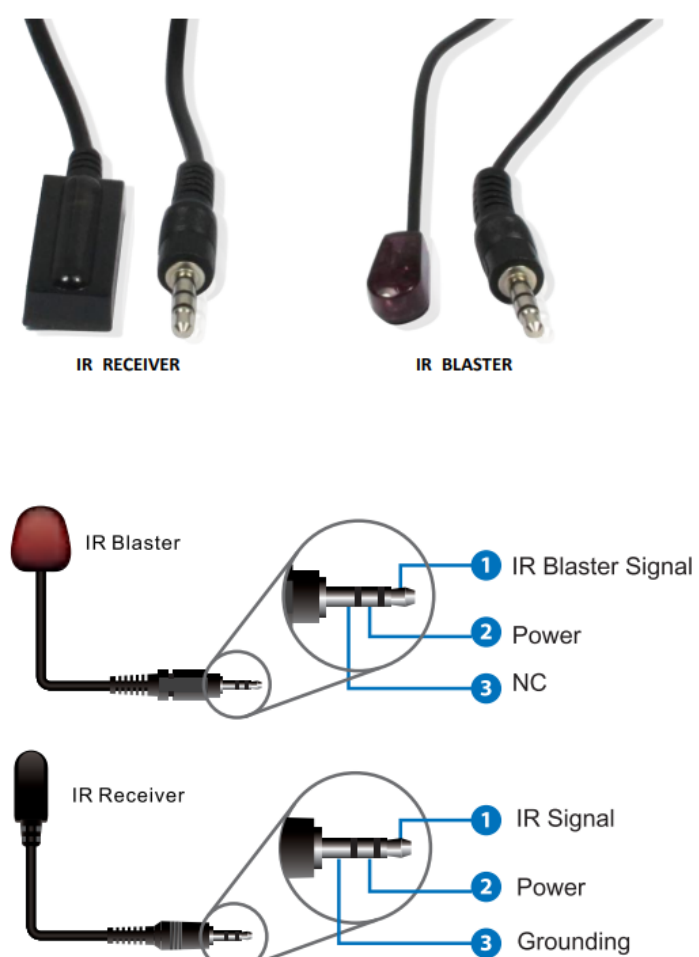

# **RS-232 Control**

Default: Baud rate 115200, 8 data bits, 1 stop bit, no parity.

Baud rate can be changed via web GUI and RS-232 commands. All the commands begin with 's' (for Set) or 'r' (for Get), end always with '!'.

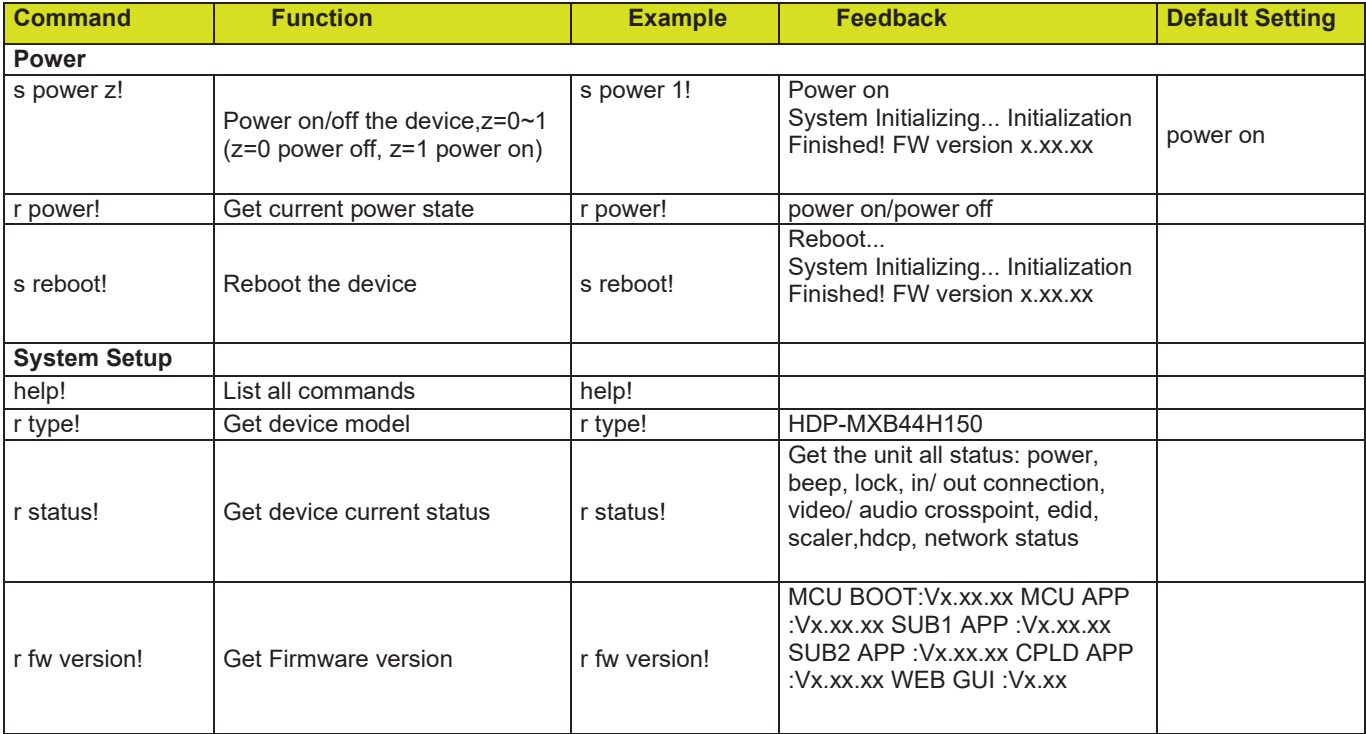

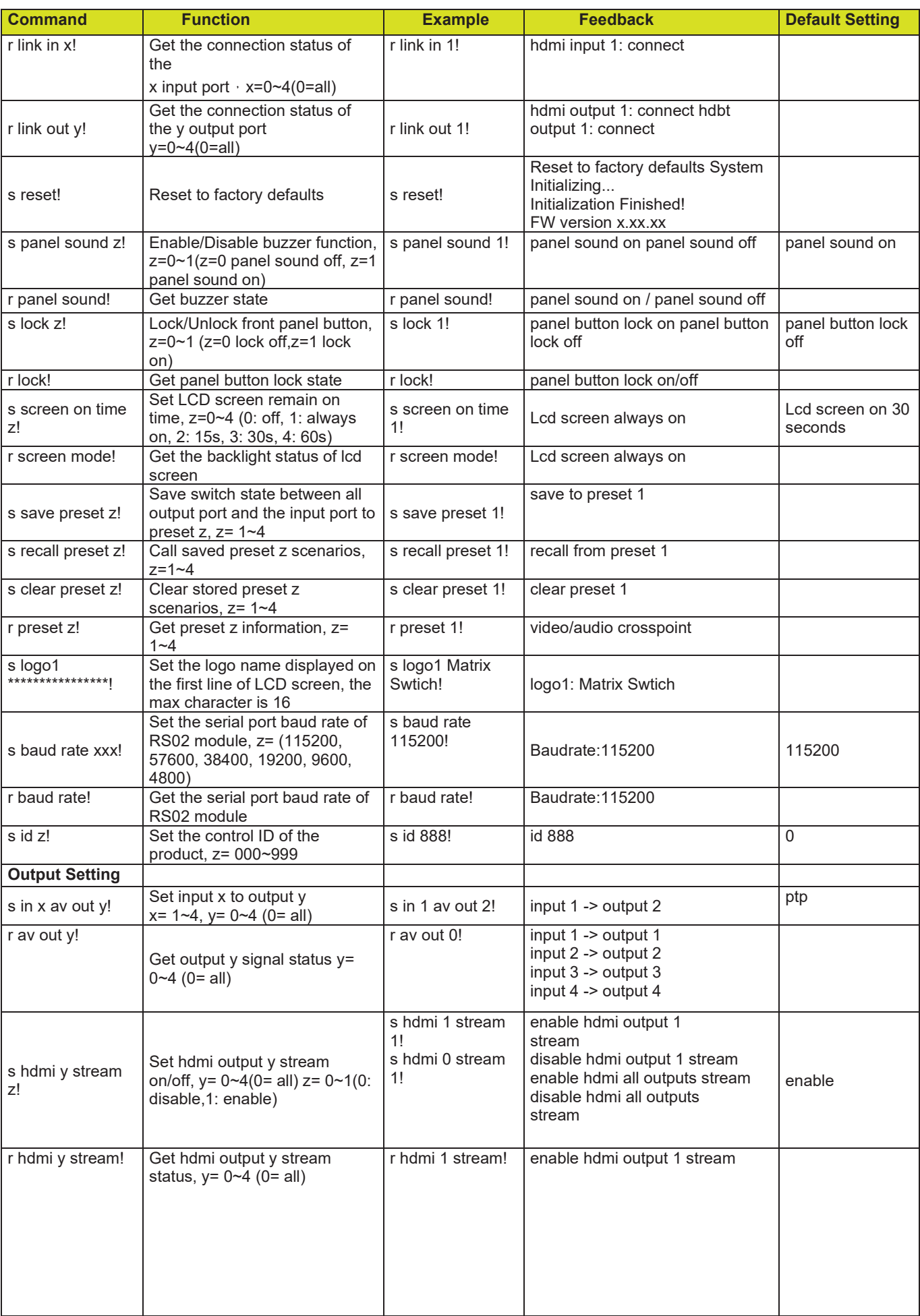

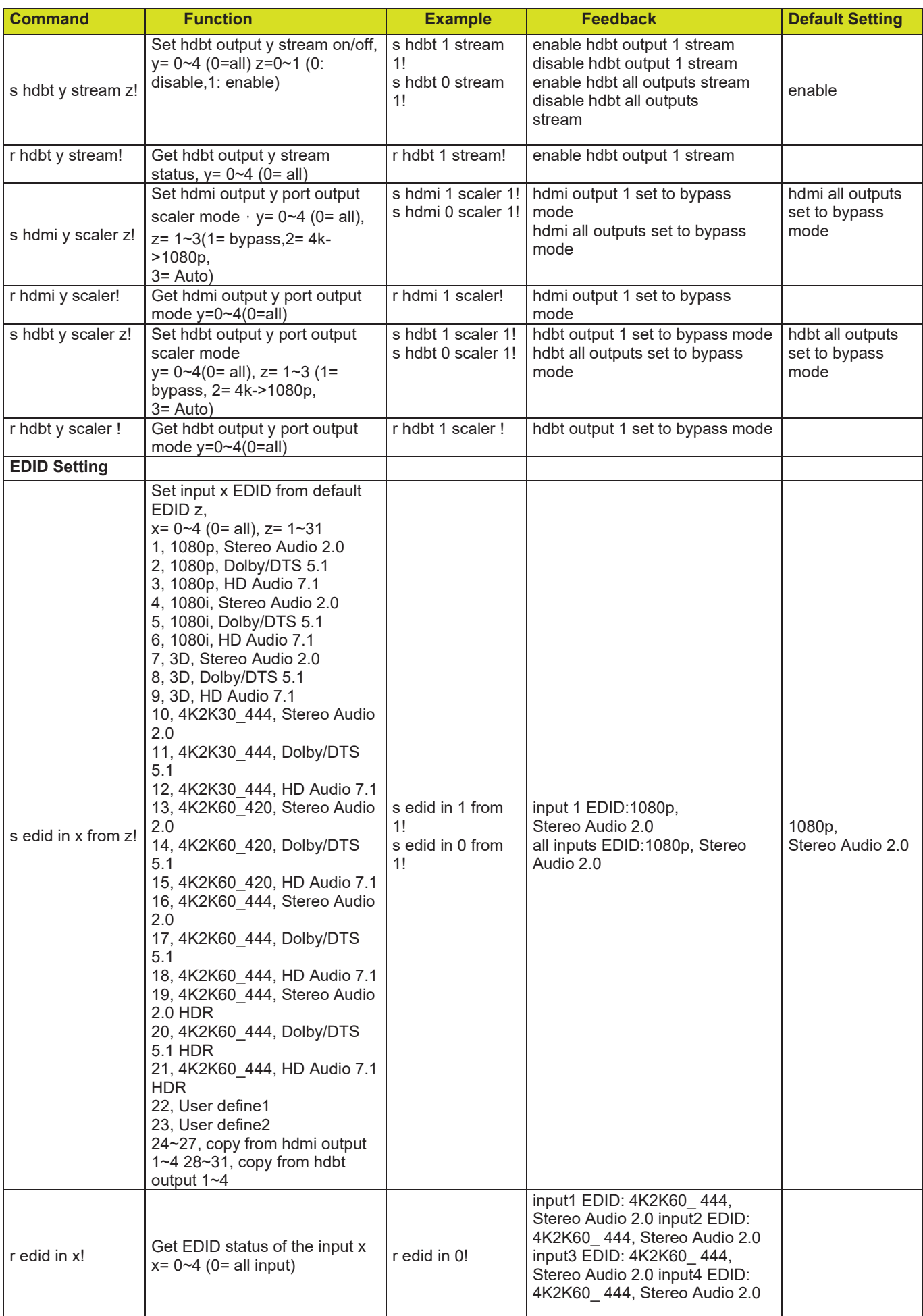

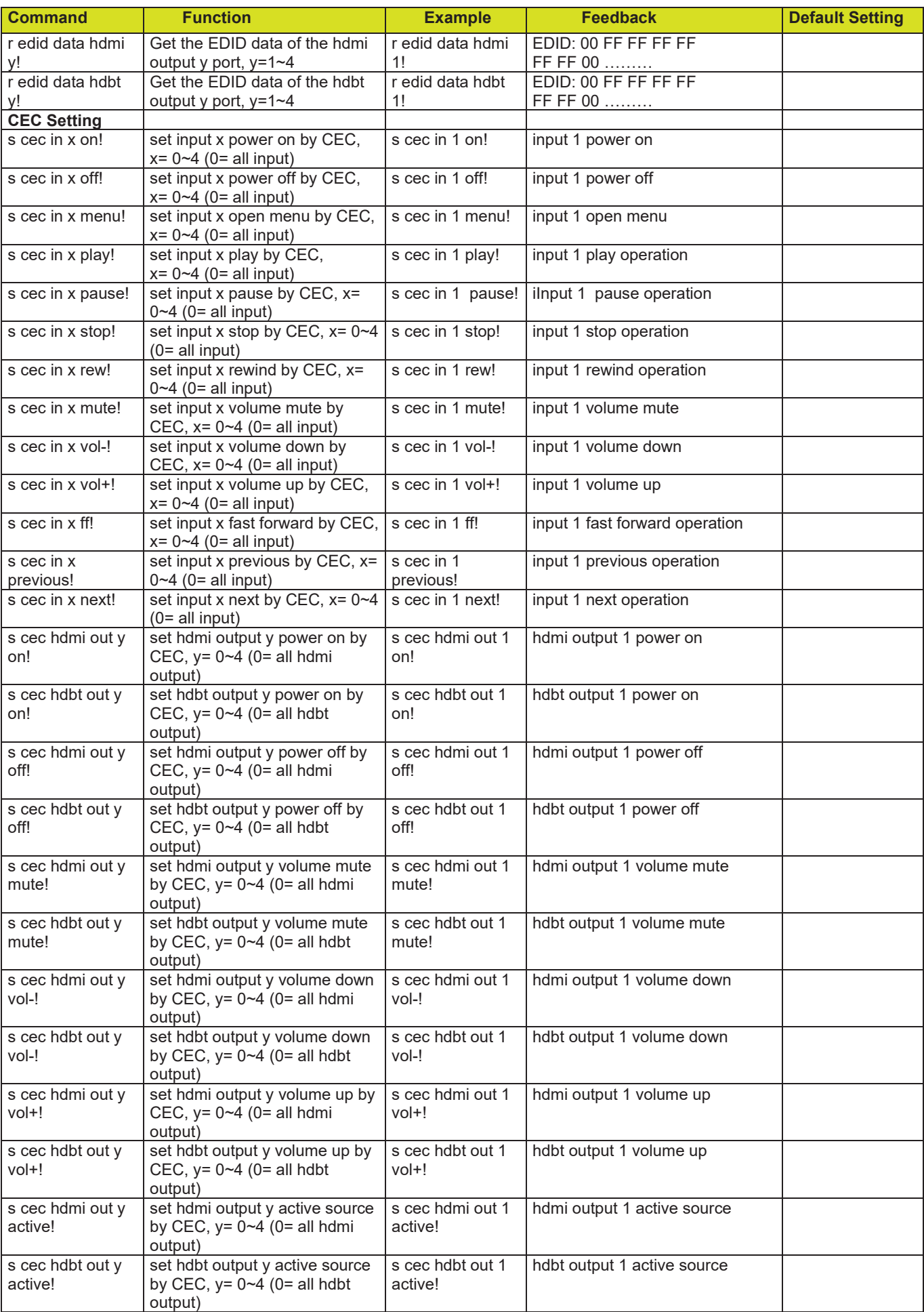

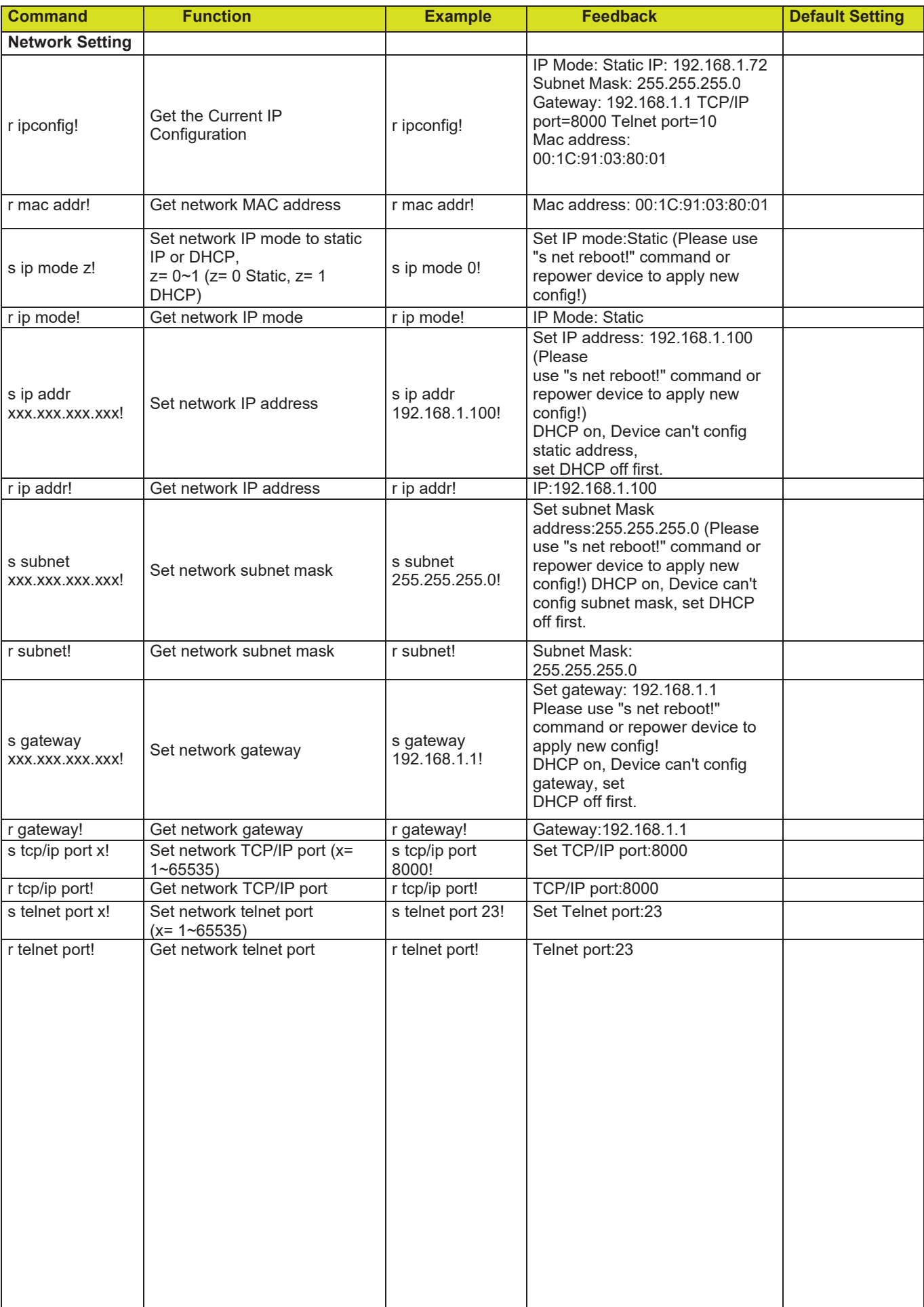

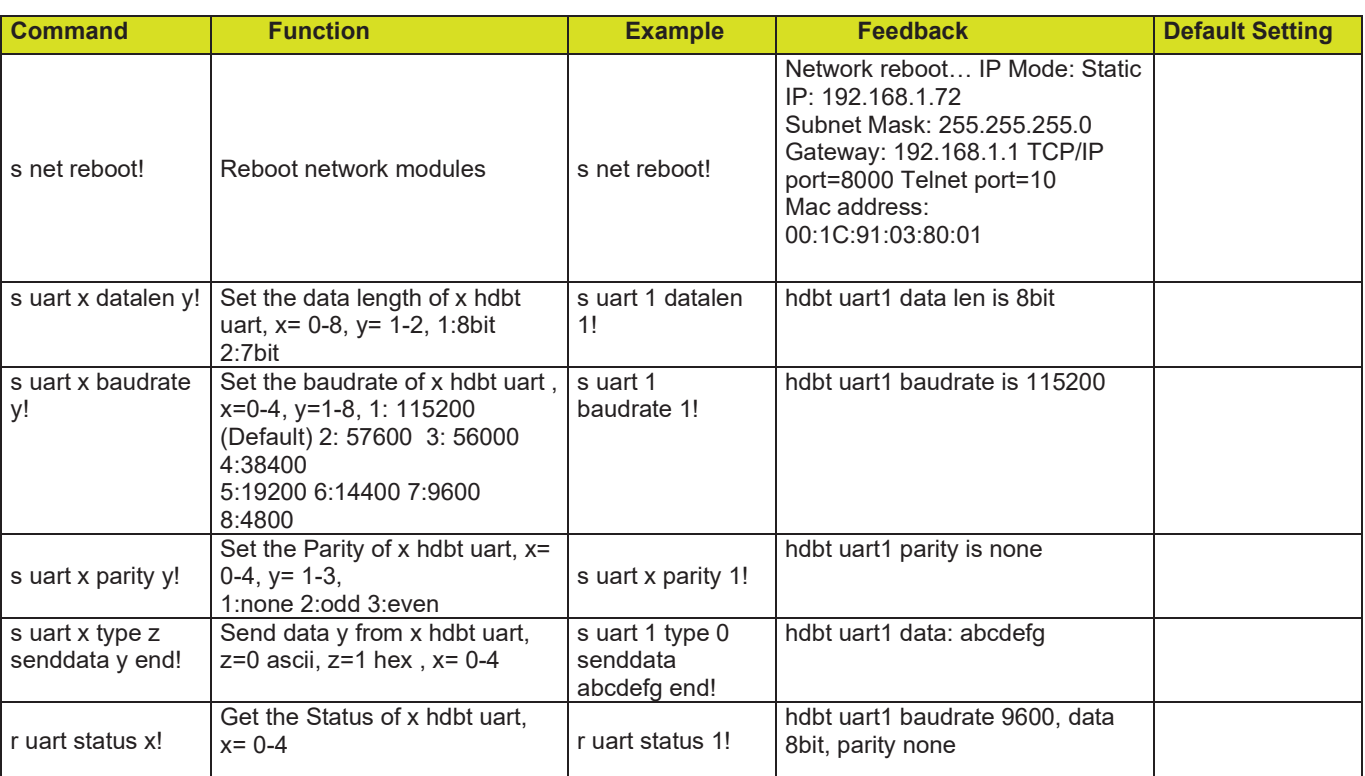

#### **Troubleshooting**

### **There is no display on the screen.**

It has been found that there are significant differences in the cable lengths/types and even input ports which can be used on different brands of display using HDMI 18G 4K@60Hz resolutions. If problems are experienced, please apply the following steps:

- Check that the Receiver used supports distance and resolution required.
- Try a different input port on the display.
- Reduce the cable length on the Input and Output to 1m.
- Try a different type of 1m HDMI Cable.
- Check that the DC plug and jack used by the external power supply is firmly connected and that the power LED is illuminated on both the Transmitter and Receiver.
- Check that the Cat.6/7 cable is plugged in correctly and that the Connection LED on the left side of both the HDBaseT In and Out ports are illuminated.
- For several HDMI devices it may be helpful to unplug and re-connect their HDMI connection to reinitiate the HDMI handshake and recognition.
- Power off all the devices, then power on in this order: first, the extender, then the display and finally the source.
- Reduce the length of Cat.6/7 or HDMI cable used or use an higher quality cable.

Lindy regularly checks and tests our product range to ensure maximum compatibility and performance. For the most up to date version of this manual, please refer to your local Lindy website, search for the relevant part number and find the manual under Downloads.

# **Recycling Information**

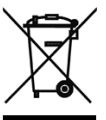

# **WEEE (Waste of Electrical and Electronic Equipment), Recycling of Electronic Products**

# **Europe, United Kingdom**

In 2006 the European Union introduced regulations (WEEE) for the collection and recycling of all waste electrical and electronic equipment. It is no longer allowable to simply throw away electrical and electronic equipment. Instead, these products must enter the recycling process. Each individual EU member state, as well as the UK, has implemented the WEEE regulations into national law in slightly different ways. Please follow your national law when you want to dispose of any electrical or electronic products. More details can be obtained from your national WEEE recycling agency.

# **Germany / Deutschland Elektro- und Elektronikgeräte**

Informationen für private Haushalte sowie gewerbliche Endverbraucher

Hersteller-Informationen gemäß § 18 Abs. 4 ElektroG (Deutschland)

Das Elektro- und Elektronikgerätegesetz (ElektroG) enthält eine Vielzahl von Anforderungen an den Umgang mit Elektro- und Elektronikgeräten. Die wichtigsten sind hier zusammengestellt.<br>1. **Bedeutung des Symbols "durchgestrichene Mülltonne"** 

# **1. Bedeutung des Symbols "durchgestrichene Mülltonne"**

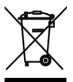

Das auf Elektro- und Elektronikgeräten regelmäßig abgebildete Symbol einer durchgestrichenen Mülltonne weist darauf hin, dass das jeweilige Gerät am Ende seiner Lebensdauer getrennt vom unsortierten Siedlungsabfall zu erfassen ist.

# **2. Getrennte Erfassung von Altgeräten**

Elektro- und Elektronikgeräte, die zu Abfall geworden sind, werden als Altgeräte bezeichnet. Besitzer von Altgeräten haben diese einer vom unsortierten Siedlungsabfall getrennten Erfassung zuzuführen. Altgeräte gehören insbesondere nicht in den Hausmüll, sondern in spezielle Sammel- und Rückgabesysteme.

### **3. Batterien und Akkus sowie Lampen**

Besitzer von Altgeräten haben Altbatterien und Altakkumulatoren, die nicht vom Altgerät umschlossen sind, sowie Lampen, die zerstörungsfrei aus dem Altgerät entnommen werden können, im Regelfall vor der Abgabe an einer Erfassungsstelle vom Altgerät zu trennen. Dies gilt nicht, soweit Altgeräte einer Vorbereitung zur Wiederverwendung unter Beteiligung eines öffentlich-rechtlichen Entsorgungsträgers zugeführt werden.

# **4. Möglichkeiten der Rückgabe von Altgeräten**

Besitzer von Altgeräten aus privaten Haushalten können diese bei den Sammelstellen der öffentlichrechtlichen Entsorgungsträger oder bei den von Herstellern oder Vertreibern im Sinne des ElektroG eingerichteten Rücknahmestellen unentgeltlich abgeben.

Rücknahmepflichtig sind Geschäfte mit einer Verkaufsfläche von mindestens 400 m² für Elektro- und Elektronikgeräte sowie diejenigen Lebensmittelgeschäfte mit einer Gesamtverkaufsfläche von mindestens 800 m², die mehrmals pro Jahr oder dauerhaft Elektro- und Elektronikgeräte anbieten und auf dem Markt bereitstellen. Dies gilt auch bei Vertrieb unter Verwendung von Fernkommunikationsmitteln, wenn die Lager- und Versandflächen für Elektro- und Elektronikgeräte mindestens 400 m² betragen oder die gesamten Lager- und Versandflächen mindestens 800m² betragen. Vertreiber haben die Rücknahme grundsätzlich durch geeignete Rückgabemöglichkeiten in zumutbarer Entfernung zum jeweiligen Endnutzer zu gewährleisten.

Die Möglichkeit der unentgeltlichen Rückgabe eines Altgerätes besteht bei rücknahmepflichtigen Vertreibern unter anderem dann, wenn ein neues gleichartiges Gerät, das im Wesentlichen die gleichen Funktionen erfüllt, an einen Endnutzer abgegeben wird. Wenn ein neues Gerät an einen privaten Haushalt ausgeliefert wird, kann das gleichartige Altgerät auch dort zur unentgeltlichen Abholung übergeben werden; dies gilt bei einem Vertrieb unter Verwendung von Fernkommunikationsmitteln für Geräte der Kategorien 1, 2 oder 4 gemäß § 2 Abs. 1 ElektroG, nämlich "Wärmeüberträger", "Bildschirmgeräte" oder "Großgeräte" (letztere mit mindestens einer äußeren Abmessung über 50 Zentimeter). Zu einer entsprechenden Rückgabe-Absicht werden Endnutzer beim Abschluss eines Kaufvertrages befragt. Außerdem besteht die Möglichkeit der unentgeltlichen Rückgabe bei Sammelstellen der Vertreiber unabhängig vom Kauf eines neuen Gerätes für solche Altgeräte, die in keiner äußeren Abmessung größer als 25 Zentimeter sind, und zwar beschränkt auf drei Altgeräte pro Geräteart.

# **Recycling Information**

# **5. Datenschutz-Hinweis**

Altgeräte enthalten häufig sensible personenbezogene Daten. Dies gilt insbesondere für Geräte der Informations- und Telekommunikationstechnik wie Computer und Smartphones. Bitte beachten Sie in Ihrem eigenen Interesse, dass für die Löschung der Daten auf den zu entsorgenden Altgeräten jeder Endnutzer selbst verantwortlich ist.

# **France**

En 2006, l'union Européenne a introduit la nouvelle réglementation (DEEE) pour le recyclage de tout équipement électrique et électronique. Chaque Etat membre de l'Union Européenne a mis en application la nouvelle réglementation DEEE de manières légèrement différentes. Veuillez suivre le décret d'application correspondant à l'élimination des déchets électriques ou électroniques de votre pays.

# **Italy**

Nel 2006 l'unione europea ha introdotto regolamentazioni (WEEE) per la raccolta e il riciclo di apparecchi elettrici ed elettronici. Non è più consentito semplicemente gettare queste apparecchiature, devono essere riciclate. Ogni stato membro dell'EU ha tramutato le direttive WEEE in leggi statali in varie misure. Fare riferimento alle leggi del proprio Stato quando si dispone di un apparecchio elettrico o elettronico. Per ulteriori dettagli fare riferimento alla direttiva WEEE sul riciclaggio del proprio Stato.

# **España**

En 2006, la Unión Europea introdujo regulaciones (WEEE) para la recolección y reciclaje de todos los residuos de aparatos eléctricos y electrónicos. Ya no está permitido simplemente tirar los equipos eléctricos y electrónicos. En cambio, estos productos deben entrar en el proceso de reciclaje. Cada estado miembro de la UE ha implementado las regulaciones de WEEE en la legislación nacional de manera ligeramente diferente. Por favor, siga su legislación nacional cuando desee deshacerse de cualquier producto eléctrico o electrónico. Se pueden obtener más detalles en su agencia nacional de reciclaje de WEEE.

# **CE/FCC Statement**

### *CE Certification*

LINDY declares that this equipment complies with relevant European CE requirements.

### *CE Konformitätserklärung*

LINDY erklärt, dass dieses Equipment den europäischen CE-Anforderungen entspricht

#### *UKCA Certification*

LINDY declares that this equipment complies with relevant UKCA requirements.

#### *FCC Certification*

This equipment has been tested and found to comply with the limits for a Class B digital device, pursuant to part 15 of the FCC Rules. These limits are designed to provide reasonable protection against harmful interference in a residential installation.

You are cautioned that changes or modification not expressly approved by the party responsible for compliance could void your authority to operate the equipment.

This device complies with part 15 of the FCC Rules.

Operation is subject to the following two conditions:

- 1. This device may not cause harmful interference, and
- 2. This device must accept any interference received, including interference that may cause undesired operation.

The enclosed power supply has passed Safety test requirements, conforming to the US American versions of the international Standard IEC 60950-1 or 60065 or 62368-1.

# **LINDY Herstellergarantie – Hinweis für Kunden in Deutschland**

LINDY gewährt für dieses Produkt über die gesetzliche Regelung in Deutschland hinaus eine zweijährige Herstellergarantie ab Kaufdatum. Die detaillierten Bedingungen dieser Garantie finden Sie auf der LINDY Website aufgelistet bei den AGBs.

### **Hersteller / Manufacturer (EU): Manufacturer (UK):**

LINDY-Elektronik GmbH LINDY Electronics Ltd Markircher Str. 20 Sadler Forster Way 68229 Mannheim Stockton-on-Tees, TS17 9JY Germany England Email: info@lindy.com, T: +49 (0)621 470050

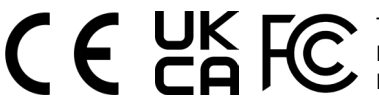

Tested to comply with FCC standards. For home and office use.

No. 38345 1st Edition, September 2023 **lindy.com**